Moodle sistemi üzerinde dersinizin içeriğini arşivleme, ya da geri alma işlemleri için yedekleyebilirsiniz. Bunun için aşağıdaki işlemleri sırasıyla uygulayınız.

1. [https://webonline.cankaya.edu.tr](https://webonline.cankaya.edu.tr/) adresinden sitemize ulaşıp, kullanıcı adı ve şifrenizi kullanarak sisteme giriş yapınız.

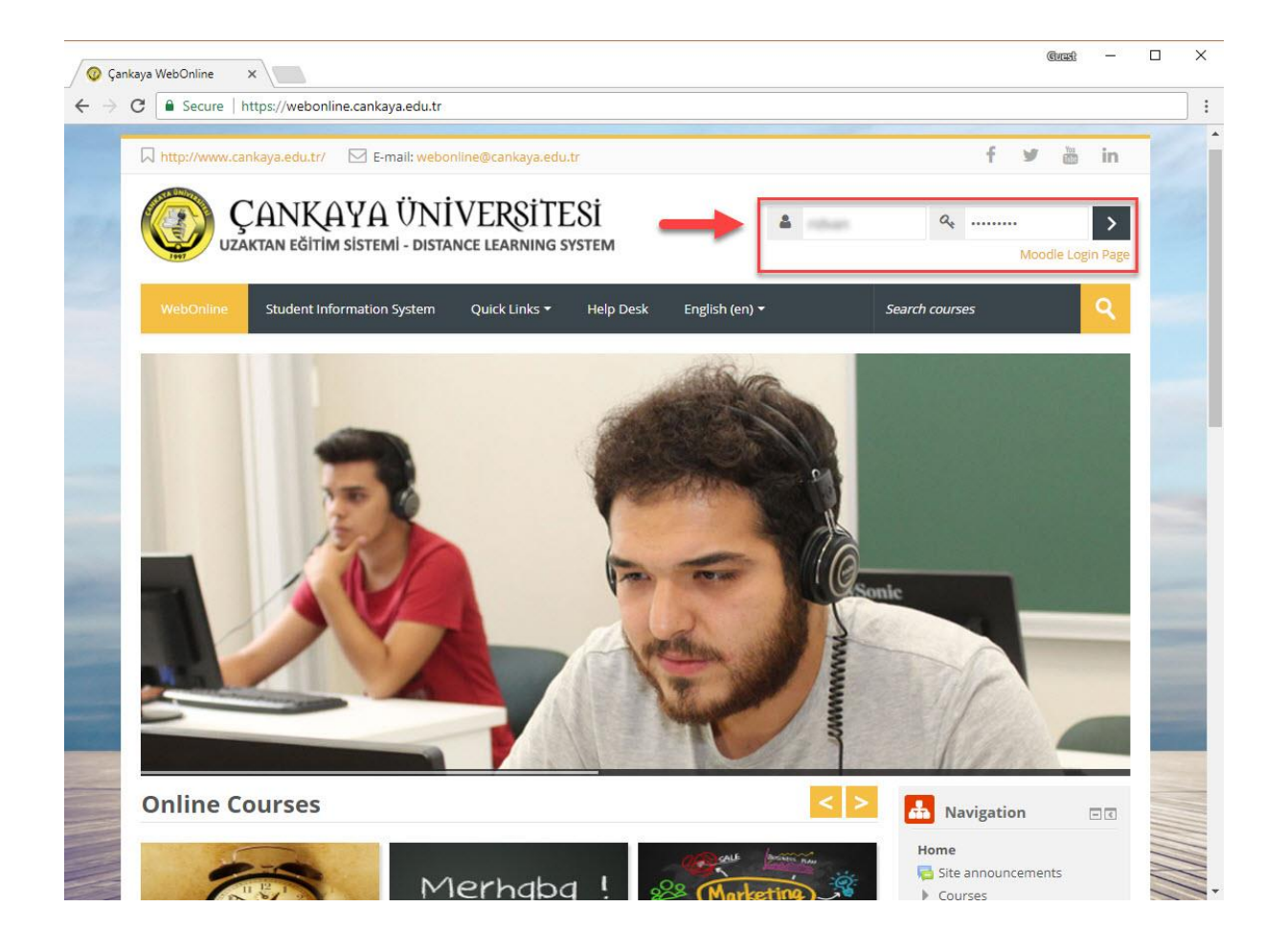

2. Yedeğini almak istediğiniz derse girerek, "**Administration (Yönetim)**" kısmı altında bulunan "**Backup (Yedekle)**" bağlantısını seçiniz.

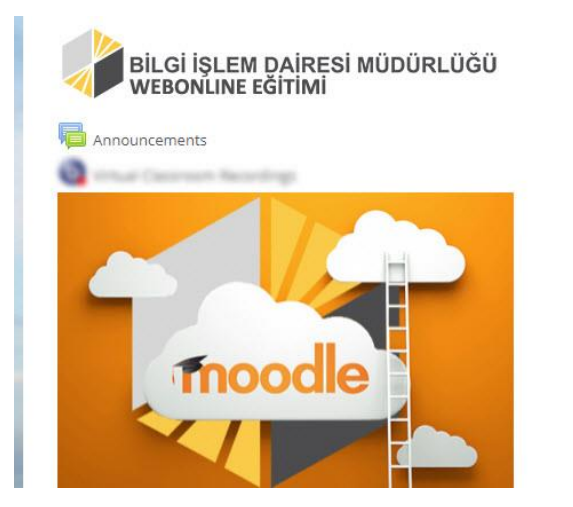

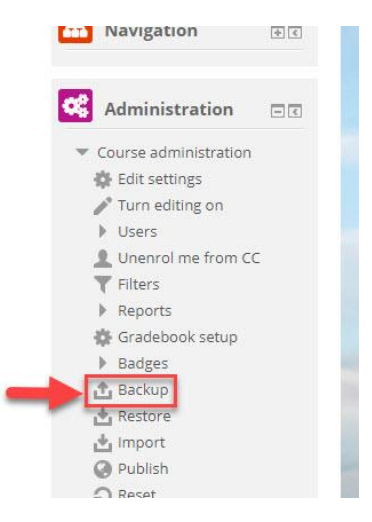

3. Açılan sayfada yedek alınacak öğelerin bir listesi görüntülenir. Alt tarafta bulunan "**Jump to final step (Son adıma atla)**" butonuna tıklayarak devam ediniz.

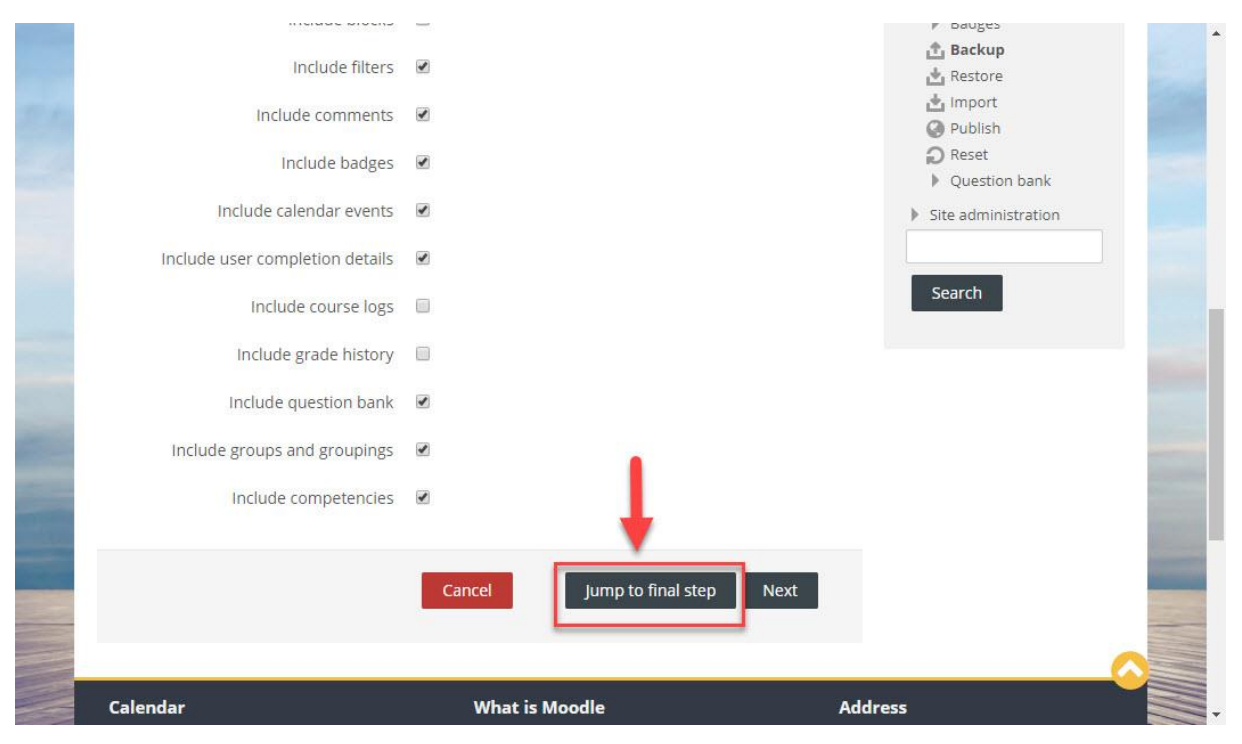

4. Yapılan işlemin başarılı olduğunu gösteren bir ibare gelecektir. Bunun altında bulunan "Continue (Devam)" butonuna tıklayınız.

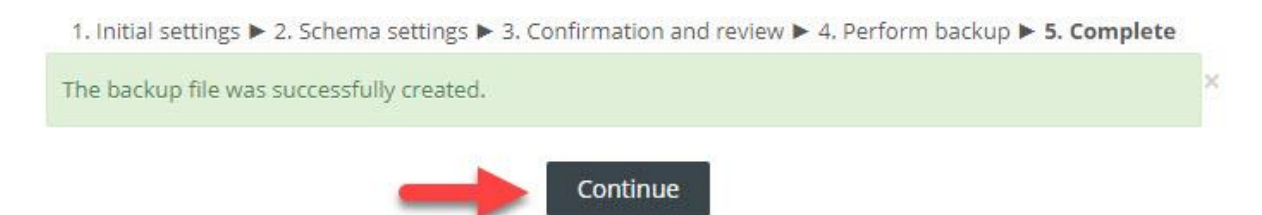

5. Açılan sayfada "Course Backup Area (Ders Yedek Alanı)" kısmında aldığınız yedeği görebilirsiniz. Burada bulunan "Download (İndir)" bağlantısına tıklayarak, almış olduğunuz yedeği bilgisayarınıza indirebilirsiniz.

## Course backup area ®

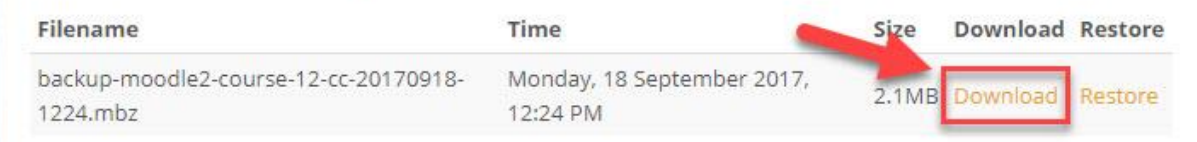